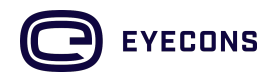

# Hoe kan ik Eyecons kijken op mijn (smart) TV?

Video's en livestreams op Eyecons.com kan je op verschillende manieren afspelen op je (smart) TV. Dit kan doormiddel van een HDMI-kabel, door met de browser van je Smart TV naar Eyecons.com te gaan of door te casten naar Chromecast of Apple TV via Airplay. Hieronder vind je een uitleg per oplossing.

## Kijken via een HDMI kabel naar TV

Sluit een HDMI kabel aan tussen je computer of telefoon en je TV. Voor sommige computers en telefoons (voornamelijk Apple devices) is een adapter vereist, zorg ervoor dat je TV op het juiste kanaal (HDMI input) is afgestemd.

### Direct kijken via de browser op je Smart TV

Bij sommige Smart TV's is het mogelijk om direct met de internetbrowser van de televisie naar Eyecons.com te gaan, je kunt dan direct kijken zonder tussenkomst van andere apparaten.

### Kijken via Chromecast of Apple TV (Airplay)

De Eyecons player ondersteunt Chromecast en Airplay voor de volgende browsers en besturingssystemen:

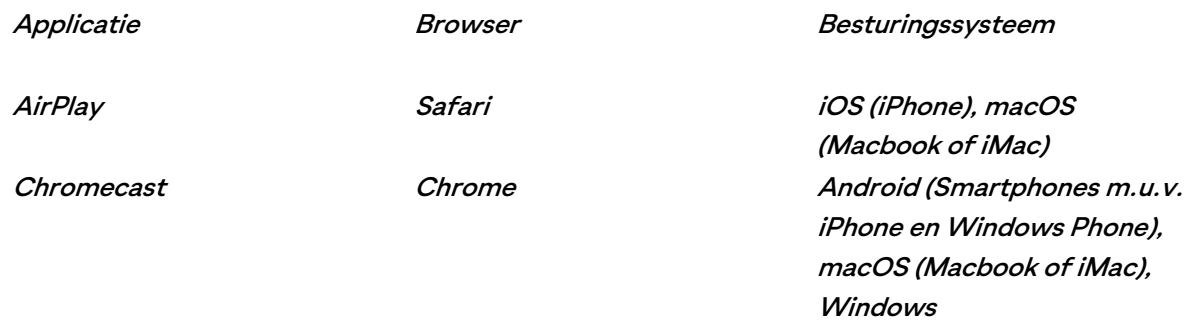

De Eyecons player zoekt naar beschikbare cast applicaties in jouw netwerk, op basis daarvan wordt een Chromecast of Airplay icoon getoond in de controlbar van de player.

# Afspelen via Apple TV

Heb je Apple TV of is dit ingebouwd in je Smart TV? Ga met je Apple device naar Eyecons.com, start de video of livestream en klik op het Airplay symbool in de player.

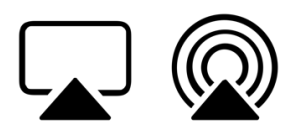

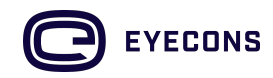

#### Afspelen via Chromecast

Heb je Google Chromecast of is dit ingebouwd in je Smart TV? Ga dan met je Android- of Windows device naar Eyecons.com, start de video of livestream en klik op het Chromecast icoon in de player.

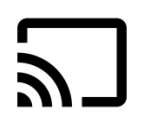

LET OP: Wanneer Chromecast of Apple TV is ingebouwd in je Smart TV kan het zijn dat deze een andere naam heeft afhankelijk van de fabrikant, een voorbeeld daarvan is "Samsung Smartview". Voor de Samsung gebruikers die het castingsymbool niet op Eyecons.com zien. Ga niet met Samsung Internet maar met Google Internet naar Eyecons.com, dan zal je zien dat je het castingsymbool gewoon ziet. De Samsung browser ondersteunt dit namelijk niet. Hetzelfde geldt ook voor de Edge Browser van Microsoft, gebruik daarom altijd Google Chrome.

#### Afspelen via Chromecast op een Apple device

Een video of livestream afspelen via Chromecast vanaf een Apple computer kan via de Chrome browser. Het is helaas niet mogelijk om direct vanaf je iPhone of iPad Chromecast te gebruiken, ook niet via de Chrome browser, dit wordt namelijk niet ondersteund door de laatste versies iOS.

Wil je toch je iPhone of iPad gebruiken om Eyecons te kijken op je TV? Dan kan dit door gebruik te maken van een HDMI-adapter of een zogenaamde screen mirror app, waarmee je het volledige scherm of een video alsnog naar je TV kunt casten.